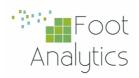

# iKnos Corporate INSTALLATION GUIDE

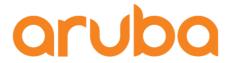

ARUBA On-prem

Integration Guide

iKnos Corporate by Foot Analytics

Last revision May 2023

# **CONTENTS**

| <b>ARUBA ON-PREM Integration</b> | 2 |
|----------------------------------|---|
| Support Matrix                   |   |
| IAP Integration                  | 3 |
| Controller Integration           | 4 |
| ALE Integration                  | 5 |
| Troubleshooting                  | 6 |

## **ARUBA ON-PREM Integration**

Three different methods are available when connecting Aruba data:

- IAP to Foot Analytics ALE
- Customer Controller to Foot Analytics ALE
- Customer ALE to Foot Analytics ALE

#### Support Matrix

Below you can find the supported products and firmware versions:

| Product / Version   | Supported |
|---------------------|-----------|
| AOS 8.10 or greater | Yes       |
| AOS 10.4 or greater | Yes       |
| ALE 1.x             | Yes       |
| ALE 2.x             | Yes       |

#### IAP Integration

IAP (Instant Access Points) can be connected directly to our ALE in two ways: using the CLI or Instant UI (recommended).

Connection data needed by the customer:

• Server: ale.foot.bi

• Port: 8855

The UI / form might be like the following:

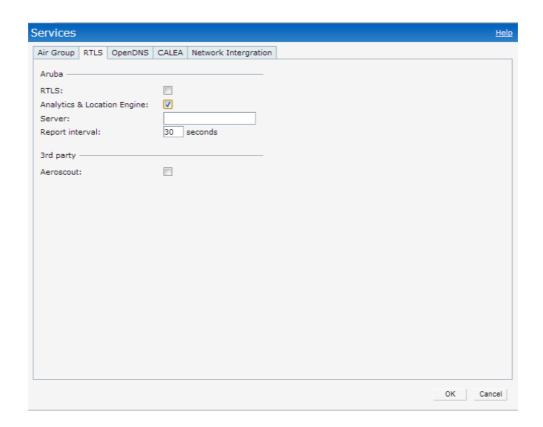

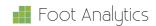

#### Controller Integration

IAPs send the data to the customer controller, which forwards it to Foot Analytics' ALE.

Connection data needed by the customer:

• User: To be defined with the customer

• Password: To be defined with the customer

• Server: ale.foot.bi

• Port: 8855

Connection data needed by Foot Analytics:

• Customer controller IP address

The UI / form might be like the following:

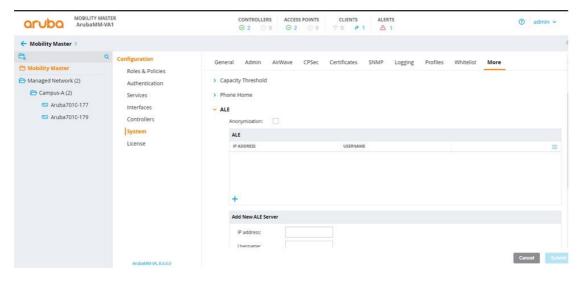

#### **ALE Integration**

A WebSocket tunnel is established between two ALEs.

The customer's ALE acts as a WebSocket client, and Foot Analytics' ALE acts as a WebSocket server which receives the customer data.

The customer must configure their ALE server by applying the following configuration:

ALE > Options > Websocket Tunnel

The UI / form it's like the following:

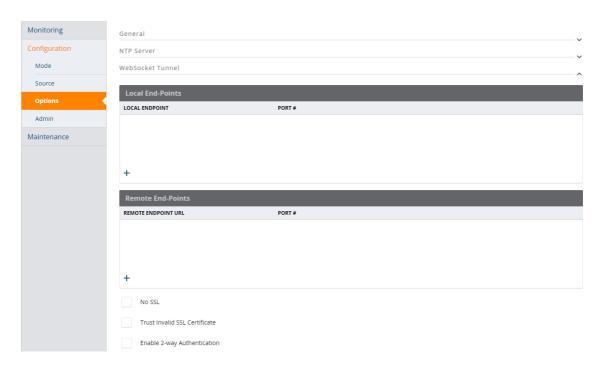

Then the following configuration must be added:

1. Add a local endpoint with the following parameters:

Host: localhost

Port: 7778

2. Add a remote endpoint with the following parameters:

Server: ale.foot.bi

Port: 443

### Troubleshooting

For troubleshooting Aruba ALE Issues you can check the <u>Aruba ALE Troubleshooting Guide</u>.

For further support, do not hesitate to contact us at help@footanalytics.com.